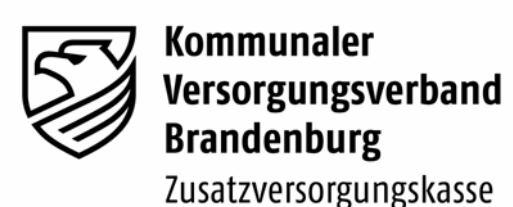

KVBbg-ZVK- (Papier) | Postfach 1209 | 16771 Gransee

Die Direktorin

 Gransee, im Dezember 2010 im Internet unter www.kvbbg.de

# **Sonderrundschreiben Nr. 01/2010 -Zusatzversorgungskasse-**

## Inhalt: **I. Jahresabrechnung 2010**

- **1. Abgabetermin der Jahresmeldung 2010**
- **2. Vordrucke zur Erstellung der Jahresmeldung**
- **3. Komfortable Möglichkeit der Erstellung der Jahresmeldung am PC**
- **4. Grenzwerte, Meldebeispiele, allgemeine Informationen zur Meldung von Versichertendaten**
- **5. Rückmeldung der Versichertendaten**

# **II. Beitragsentrichtung zur freiwilligen Versicherung (ZVK- Zusatzrente)**

Sehr geehrte Damen und Herren,

mit diesem Rundschreiben erhalten Sie alle nötigen Informationen und relevanten Unterlagen zur Erstellung der Jahresmeldung 2010. Bitte tragen Sie dafür Sorge, dass alle Personen, die mit der Erstellung der Jahresmeldung und der Abwicklung der Zusatzversorgung betraut sind, dieses Rundschreiben baldmöglichst erhalten, da die nachstehenden Informationen unbedingt zu beachten sind. Beachten Sie bitte auch die wichtige Information unter II. zur Beitragsentrichtung in der freiwilligen Versicherung (ZVK- Zusatzrente) zum Jahreswechsel.

# **I. Jahresabrechnung 2010**

#### **1. Abgabetermin der Jahresmeldung 2010**

Die Meldefrist der Arbeitgeber für die Jahresmeldung 2010 endet mit Ablauf des 31. Januar 2011. Demnach müssen die Meldungen zur Abrechnung der Umlagen und Zusatzbeiträge dem Kommunalen Versorgungsverband Brandenburg -Zusatzversorgungskasse- (KVBbg-ZVK-)

## **spätestens bis 31. Januar 2011**

zugehen (vgl. § 13 Abs. 6 Satzung KVBbg-ZVK-).

Kontaktdaten 16775 Gransee Telefon (03306) 79 86 0  $Telefax (03306) 79 86 66$ 

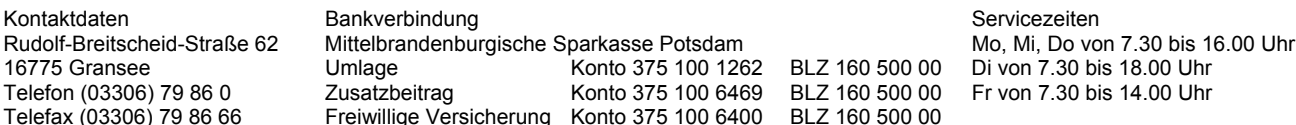

Der Hintergrund für diese Terminsetzung wurde Ihnen bereits mit dem Rundschreiben 05/2010 -Zusatzversorgungskasse- vom November 2010 im Rahmen der Erläuterungen zur Elften Änderung der Satzung KVBbg-ZVK- dargelegt.

Bitte beachten Sie, dass die Zusatzversorgungskasse gemäß § 13 Abs. 6 Satz 3 Satzung KVBbg -ZVKfür jeden Tag der Fristüberschreitung **25,00 EUR** pauschalen **Schadensersatz** fordern wird.

Nur richtige und vollzählig eingereichte Jahresmeldungen gelten als beim KVBbg-ZVK- rechtzeitig eingegangen. Als Vollständigkeitsnachweis gilt ausschließlich die Rückmeldung des KVBbg-ZVK- über die Abrechnung der Umlagen und Zusatzbeiträge.

#### **2. Vordrucke zur Erstellung der Jahresmeldung**

Da Sie nach hier vorliegendem Kenntnisstand die **Jahresmeldung in Papierform** bei der Zusatzversorgungskasse Brandenburg einreichen, erhalten Sie anliegend das vorbereitete Jahresverzeichnis für ihre pflichtversicherten Arbeitnehmer für das Jahr 2010 in Papierform. Bitte tragen Sie (sofern Sie nicht unser nachfolgend aufgeführtes Angebot nutzen möchten) die Abrechnungsdaten Ihrer zusatzversicherten Arbeitnehmer in das Jahresverzeichnis ein und senden uns dieses spätestens bis zum zuvor genannten Termin unterschrieben zurück.

## **3. Komfortable Möglichkeit der Erstellung der Jahresmeldung am PC**

Zur Erstellung der Jahresmeldungen für Ihre Arbeitnehmer können Sie das eigens hierfür konzipierte Programm "JADE" nutzen. Um die Arbeitgeber bei der Erstellung der Jahresmeldung zu unterstützen, erzeugt das "JADE-Programm" automatisch die Versicherungsabschnitte des Zusatzbeitrags und des Arbeitnehmerbeitrags.

Mit dem neuen WebShareServer können Sie über einen komfortablen und einfachen Zugangsweg über einen WebBrowser Ihre Daten zeit- und kostensparend übermitteln. Dieses Verfahren kann für die Jahresmeldung **ab sofort** angewendet werden.

## **Das Verfahren ist optimiert für die WebBrowser Internetexplorer (Version 8) und Mozilla Firefox (Version 3.6).**

Sie finden das Programm "Jahresabrechnung 4.0", mit dem Sie die Jahresmeldungen für 2010 am PC erstellen können, unter der Internet-Adresse:

# **https://transfer.kvbbg.de**

Wählen Sie dort zunächst den Menüpunkt "Meldung JADE" aus.

Melden Sie sich dann unter dem Menüpunkt **"Login JADE"** mit folgenden Anmeldedaten an.

#### **Abrechnungsstellen-Nr.: Passwort:**

Eine Beschreibung der einzelnen Schritte finden Sie unter dem Menüpunkt **"Installationshinweise"**. Erläuterungen zur Eingabe und zum Export der Meldedaten rufen Sie bitte unter dem Menüpunkt "Hin**weise zum Bearbeiten der Jahresmeldungen mit dem Programm JADE"** auf.

#### **Bitte beachten sie eine wichtige Neuerung:**

 Nach Eingabe der Meldedaten müssen diese exportiert werden (Menü → Datei → Export). Das Feld "Abrechnungsstellen-Nummer" muss dabei gefüllt sein. Die exportierte Datei wird von Ihnen, über den WebBrowser, an uns übermittelt.

Seite 3 zum Sonderrundschreiben Nr. 01/2010 -Zusatzversorgungskasse- (Papier)

Bei auftretenden Fragen zu einzelnen Verfahrensabläufen oder bei programmtechnischen Problemen wenden Sie sich bitte an Frau Andrea Krüger oder Frau Yvonne Gielke unter der Rufnummer

> 03306/7986-23 oder 03306/7986-26 oder

melden sich per E-Mail unter meldewesen@kvbbg.de.

## **4. Grenzwerte, Meldebeispiele und allgemeine Informationen zur Meldung von Versichertendaten**

Die relevanten Bemessungsgrenzen für 2010, Meldebeispiele sowie allgemeine Informationen zur Meldung von Versichertendaten finden Sie im Internet unter www.kvbbg.de - Zusatzversorgungskasse - Downloads - Meldewesen.

# **5. Rückmeldung der Versichertendaten**

In der Regel erfolgt die Rückmeldung der Versichertendaten in Papierform (Anlage 2 zur Jahresabrechnung). Es besteht auch die Möglichkeit der papierlosen Rückmeldung (in PDF-Format) per CD-Rom, Diskette oder E-Mail. Sollten Sie an einer papierlosen Rückmeldung interessiert sind, bitte ich um entsprechende Benachrichtigung.

# **Abschließend noch eine Bitte:**

Prüfen Sie nach Erhalt der Abrechnungsunterlagen noch einmal, ob alle von Ihnen gemeldeten Abrechnungsdaten und geleisteten Beitragszahlungen vollständig und in richtiger Höhe aufgeführt sind. Sollten Sie feststellen, dass das zusatzversorgungspflichtige Entgelt Ihrer Mitarbeiter nicht korrekt aufgeführt ist, senden Sie uns bitte eine Korrekturmeldung zu. Gerne hilft Ihnen auch der im Briefkopf der Abrechnungsunterlagen genannte Sachbearbeiter bei Rückfragen weiter.

# **II. Beitragsentrichtung zur freiwilligen Versicherung (ZVK- Zusatzrente)**

In Vorbereitung auf eine durchgehend maschinelle Verarbeitung der Beitragszahlungen zur freiwilligen Versicherung beim KVBbg-ZVK- ist eine einheitliche, satzungsgemäße Beitragsentrichtung aller Mitglieder gegenüber dem KVBbg-ZVK- unumgänglich.

Die Wertstellung der Beiträge erfolgt ausschließlich im Monat des Beitragseingangs beim KVBbg-ZVK- . Das ist im Laufe des Jahres problemlos. Für den **Jahreswechsel 2010/2011** ist im Falle einer nachschüssigen Überweisung (Zahlungseingang des Dezemberbeitrages im Januar) ein **deutlicher Hinweis** auf der Überweisung (z.B. "Zahlung für Monat 12/2010") erforderlich, so dass eine korrekte Zuordnung vorgenommen werden kann. Nur so können mögliche Schadensersatzansprüche der Versicherten vermieden werden.

Eine maschinelle Verarbeitung von unvollständigen bzw. fehlerhaften Buchungen sowie von Sammelüberweisungen (eine Summe für alle freiwillig Versicherten, auch, wenn eine separate Liste per Post nachgesendet wird) ist ausgeschlossen. Künftig sind **Buchungsschlüssel und Betrag separat je Vertrag zur freiwilligen Versicherung zugunsten der** nachfolgend angegeben **Bankverbindung** zu benennen. **Für die maschinelle Verarbeitung ist es unerlässlich, im Buchungsschlüssel künftig die Vertragsnummer als siebte bis neunte Stelle anzufügen!!** 

Nachfolgend ein Beispiel für die fehlerfreie Überweisung zur ZVK- Zusatzrente von Max Muster, Versicherungsnummer 0123456.7 mit 2 Verträgen zur ZVK- Zusatzrente:

(1= "Riester- Rente" mit Hinterbliebenenversorgung mit staatlicher Förderung nach § 10a EStG mit Vertragsnummer 003):

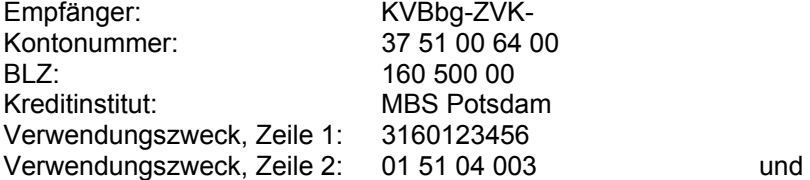

(2 = Bruttoentgeltumwandlung ohne Hinterbliebenen- und Erwerbsminderungsversorgung, steuerfreier Beitrag, mit Vertragsnummer 004):

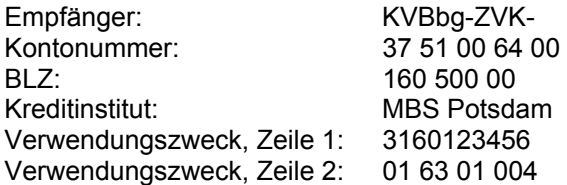

Sollte die Eingabemaske Ihres Lohnprogramms einen zweizeiligen Verwendungszweck nicht vorhalten, so können die Ziffern 1 bis 9 der Zeile zwei im Ausnahmefall auch in Zeile eins im Anschluss an die Vertragsnummer (**Achtung**: immer ohne Prüfziffer!) aufgelistet werden.

z.B: Verwendungszweck, Zeile 1: 3160123456 016301004

Eine Übersicht der Buchungsschlüssel steht Ihnen im Downloadbereich unter www.kvbbg.de zur Verfügung.

Unterstützung beim Abgleich der vorhandenen Überweisungen oder bei deren Überarbeitung erhalten Sie bei den für Sie zuständigen Sachbearbeiterinnen/Sachbearbeitern, die Sie bitte dem bisherigen Schriftwechsel entnehmen.

Für die gute Zusammenarbeit im vergangenen Jahr darf ich mich recht herzlich bedanken und wünsche Ihnen ein frohes Weihnachtsfest und einen guten Start in das Jahr 2011.

Mit freundlichen Grüßen

J. Steller

Irmgard Stelter